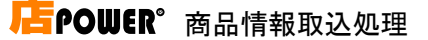

## 本採用権限(メンテナンス)

### 概要

[本採用]処理が可能な店 POWER の ID を[部門]毎に行います。

店 POWER の左上のメニュー(▼ボタン)より[本採用権限(メンテナンス)]を選択して登録します。

## 起動方法

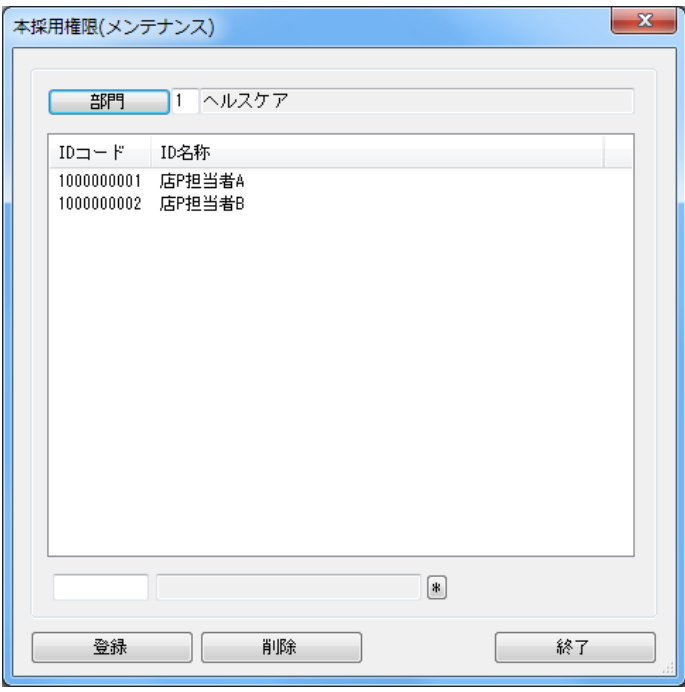

# ■操作方法

### 権限を設定する

- 1. [部門]を選択して一覧より該当部門をクリックします。
- 2.テキストボックスに ID コードを入力します。
- 3.[登録]をクリックすると本採用ができる ID として登録されます。

#### 権限を削除する

- 1. [部門] を選択して一覧より該当部門をクリックします。
- 2.一覧より削除したい ID コードを選択します。
- 3. [削除] をクリックします。

## 特記事項

※ID コード桁数は 10 桁です ※店 POWER 管理者のみ登録可能です